# **マイページご利用ガイド**

#### **マイページ(利用明細Web)はパソコンや携帯電話で、過去13カ月のご利用料金をご確認いただけます。 毎月のご利用料金確定時にメールでお知らせを受信できるなど、便利な機能もございますので ぜひご利用ください。**

※ブラウザはInternet Explorerには対応しておりません。

#### **●利用登録の方法**

## **初めて利用する方は、「新規登録」を選択します。**

 必要項目を入力し、メールでの通知設定を選択し、 「送信」を押します。 ⇒入力されたメールアドレスにログイン用のID・パスワードが送信されます。

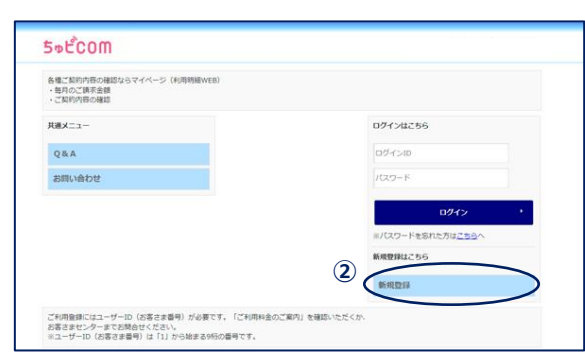

※登録の際、ユーザーID(お客さま番号)が必要です。 IDがご不明な場合は、メールフォーム (<https://www.chupicom.jp/form/mod-24.html>) にてご請求いただくか、 ちゅピCOMお客さまセンターまでお問い合わせください。

※ユーザーID (お客さま番号) は「1」から始まる9桁の番号です。

ご登録いただいたメールアドレスは「お客様基本情報」の「アドレス変更」で変更いただけます。 メール通知設定を「受け取る」にすると、カープチケットプレゼントやキャンペーンなどのお得な情報を受信できます。 ◆登録できるメールアドレスは1つです。

#### **●マイページの主な機能**

# **「請求書・領収書発行」「支払手段変更」など、便利な機能をご利用いただけます。**

#### **〇お支払い料金照会**

過去13カ月分の料金が確認できます。 また、請求書・領収書の発行もできます。★

#### **〇お客様基本情報照会**

お客さまのご登録情報を確認できます。 また、支払手段(口座・クレジット)の変更もできます。★

#### **〇パスワード変更**

 $\overline{O}$ 

マイページ ログイン用のパスワードを変更できます。 パスワードは大切に保管ください。

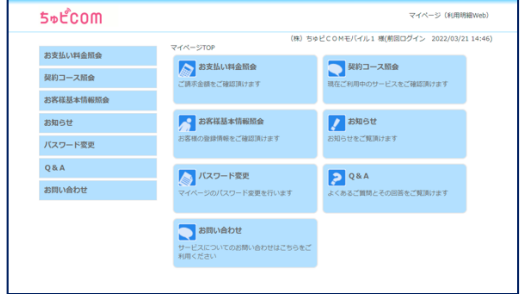

★請求書・領収書の発行方法および支払手段の 変更方法については次ページをご確認ください。

# **ちゅピCOMサービス、ご契約に関するお問い合わせは、ちゅピCOMお客さまセンターまで**

0800-555-2 株式会社ちゅピCOM 〒730-0854 広島市中区土橋町7番1号

9:30~18:00<br>年中無休

https://www.chupicom.jp

#### ①マイページTOP画面より「お支払い料金照会」を選択 ※ブラウザはInternet Explorerには対応しておりません。

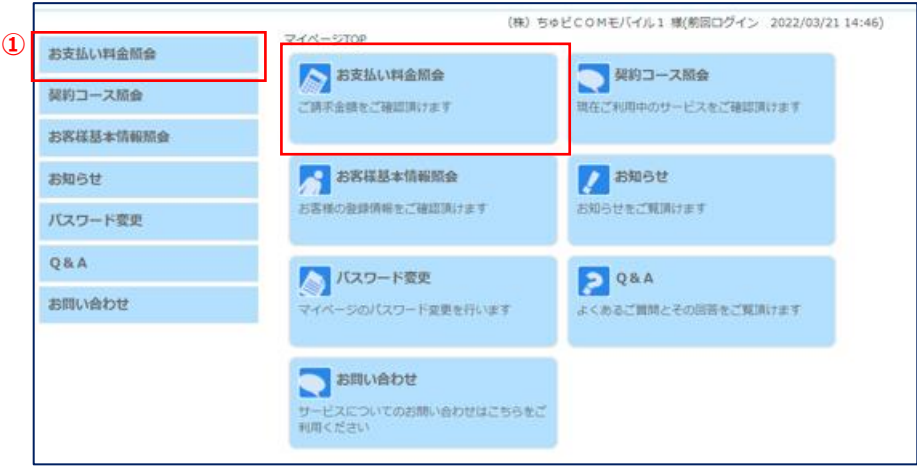

②支払手段・請求先名を確認

③対象月を選択

④照会ボタンを押下

⑤領収書または請求書ボタンを押下

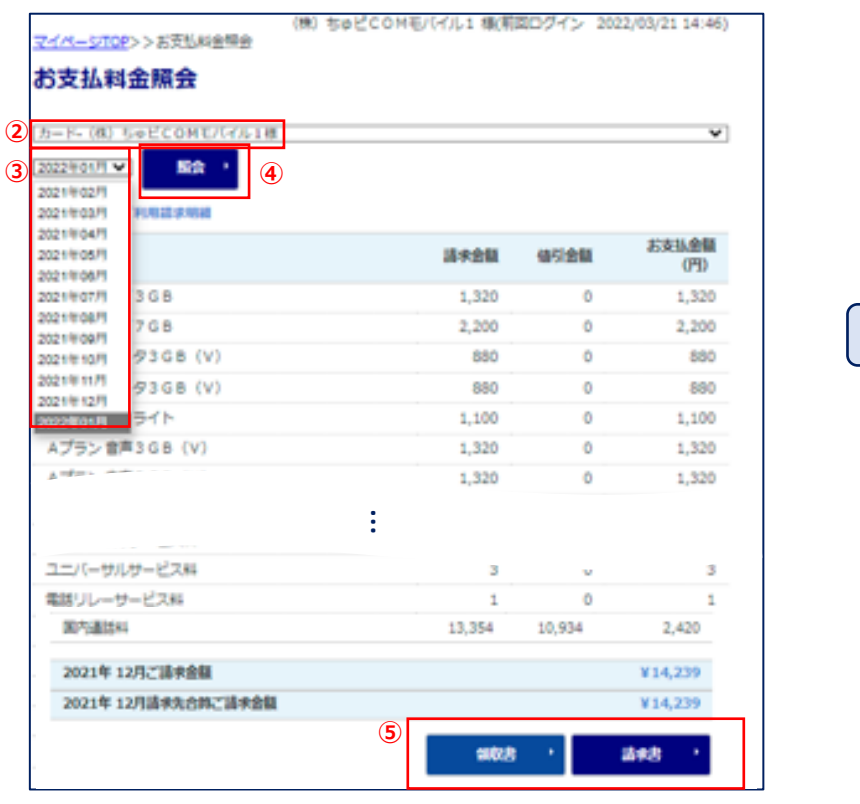

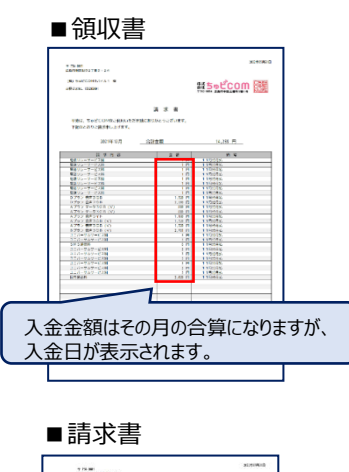

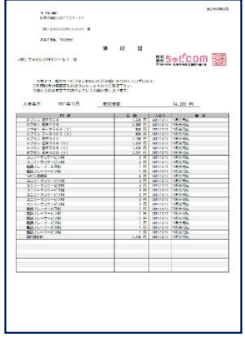

# **ちゅピCOMサービス、ご契約に関するお問い合わせは、ちゅピCOMお客さまセンターまで**

# 0800-555-2525

9:30~18:00<br>年中無休

https://www.chupicom.jp

株式会社ちゅピCOM 〒730-0854 広島市中区土橋町7番1号

#### **●支払手段の変更方法**

#### ①マイページTOP画面より「お客様基本情報照会」を選択 ※ブラウザはInternet Explorerには対応しておりません。

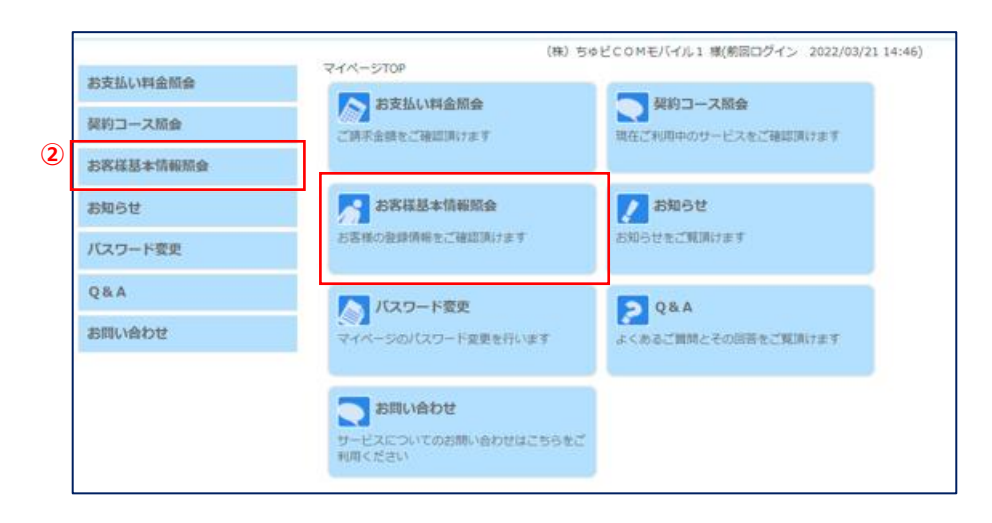

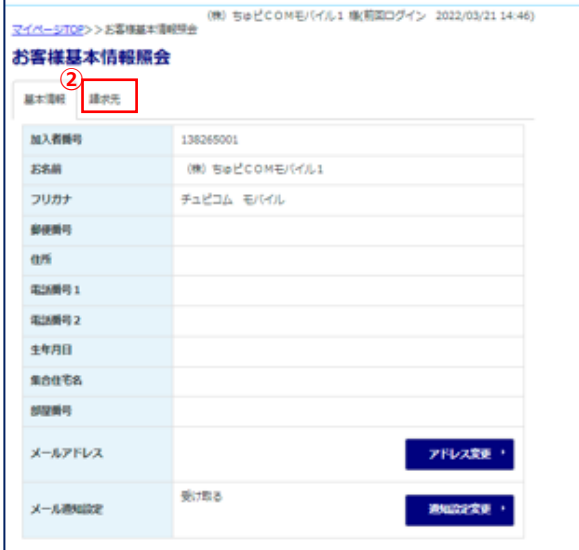

### ②請求先を選択 シンクシン シンクラン シング (3)支払手段変更を選択

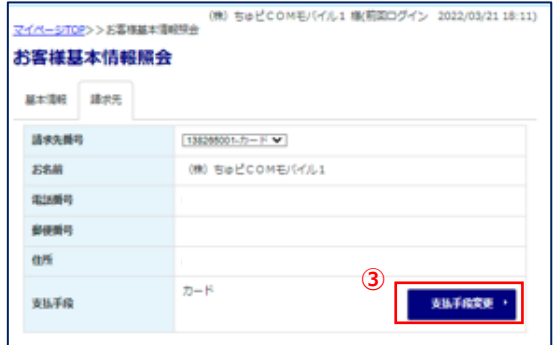

#### ④マイページ認証パスワードを入力 ⑤支払方法を選択

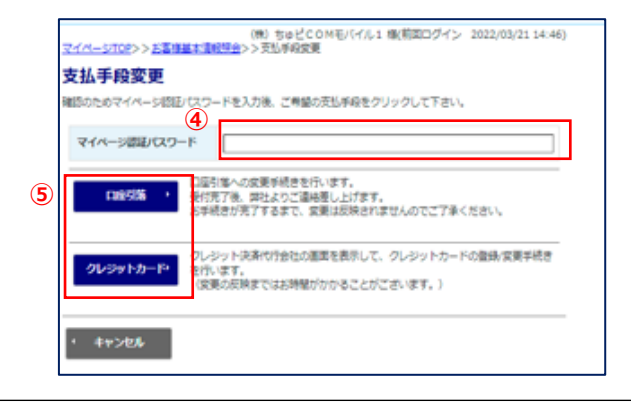

### **ちゅピCOMサービス、ご契約に関するお問い合わせは、ちゅピCOMお客さまセンターまで**

https://www.chupicom.jp

株式会社ちゅピCOM 〒730-0854 広島市中区土橋町7番1号

0800-555-252

9:30~18:00<br>年中無休